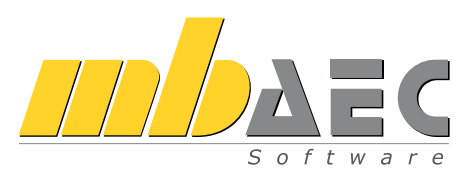

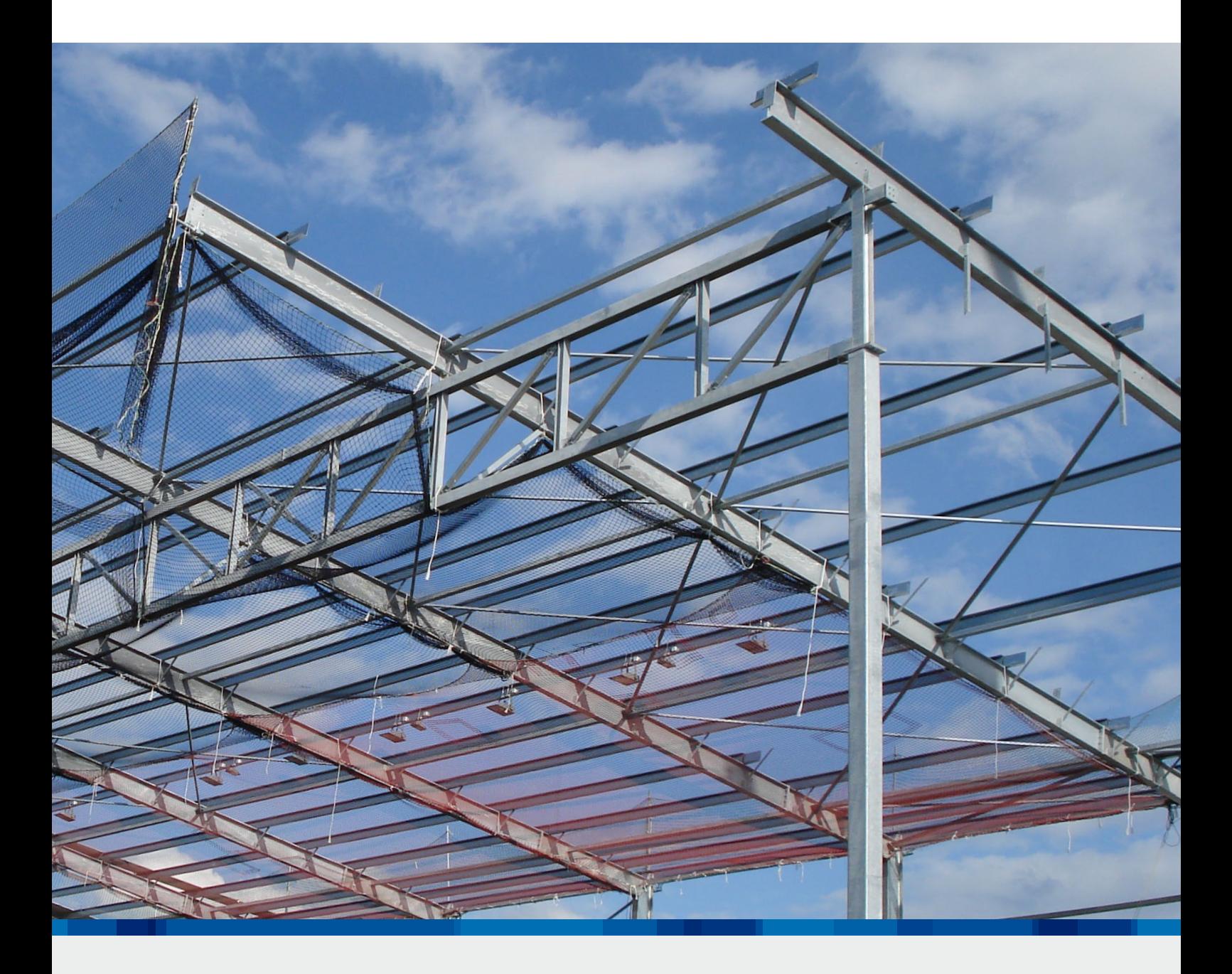

## EuroSta.stahl

Ebene und räumliche Stabtragwerke aus Stahl

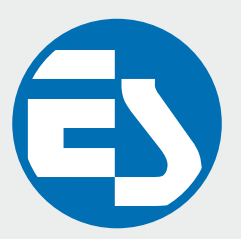

# EuroSta.stahl

Statische Analyse und Bemessung von ebenen und räumlichen Stabtragwerken aus Stahl

EuroSta.stahl ist ein positionsorientiertes Stabwerksprogramm, das speziell für die Anforderungen der Tragwerksplanung im Bauwesen konzipiert ist. Die grafische Bearbeitung der Tragstruktur sowie der Positionsbezug ermöglichen eine schnelle und effektive Eingabe verschiedenster Tragsysteme.

#### Positionsorientierte Eingabe

Die positionsorientierte Eingabe der Stäbe ermöglicht eine praxisbezogene und ingenieurmäßige Tragwerksplanung, wobei sich das zu berechnende Modell aus Positionen wie z.B. Riegel, Gurte und Streben zusammensetzt.

EuroSta.stahl setzt diese Eingaben automatisch in ein abstraktes, mathematisches FE-Modell aus FE-Elementen, FE-Knoten usw. um. Dadurch ist sichergestellt, dass die FE-Knoten überall dort erzeugt werden, wo sie für die Berechnung benötigt werden.

#### Leistungsstarker Rechenkern

Der extrem schnelle Rechenkern in EuroSta.stahl überzeugt auch bei komplexen, iterativen, nicht linearen Berechnungen von 2D- und 3D-Modellen durch kurze Rechenzeiten.

- automatische MIN/MAX-Überlagerung der Schnitt- und Auflagergrößen
- Gelenke und Stabkreuzungen
- konstruktive Nichtlinearität: Ausschluss von Zug-/ Druckfedern und druckschlaffen Stäben, einseitig wirkende Gelenke, auch mit Arbeitslinien
- lokale und globale Definition von Lasten, Randbedingungen oder Gelenken
- modale Spektralanalyse, Erdbeben
- Berücksichtigung konstruktiver Nichtlinearitäten auch bei Berechnungen nach Theorie I., II. und III. Ordnung und bei Eigenwertuntersuchungen

Im Register "Start" finden Sie Hilfsmittel zur Arbeitsvorbereitung. Liegen Informationen zum aktuellen Modell bereits in grafischer Form vor, können diese komfortabel während der Eingabe hinterlegt werden. Es werden DXF-/DWG-Folien, Pixel- und Vektorgrafiken *(Zusatzmodul M140)* sowie PDF-Dateien oder -Pläne *(Zusatzmodul M140)* unterstützt. Außerdem stehen Funktionen zur Erstellung kartesischer oder polarer Raster und zum Zeichnen von Hilfslinien zur Verfügung.

Die Einteilung in Register und die damit verbundene größere Darstellung der Werkzeuge erleichtert Ihnen das Auffinden von Funktionen – auch wenn Sie sie nicht so oft verwenden. Manche Befehle werden nur nach Bedarf angezeigt. Sie finden sie in den farblich abgehobenen Kontextregistern.

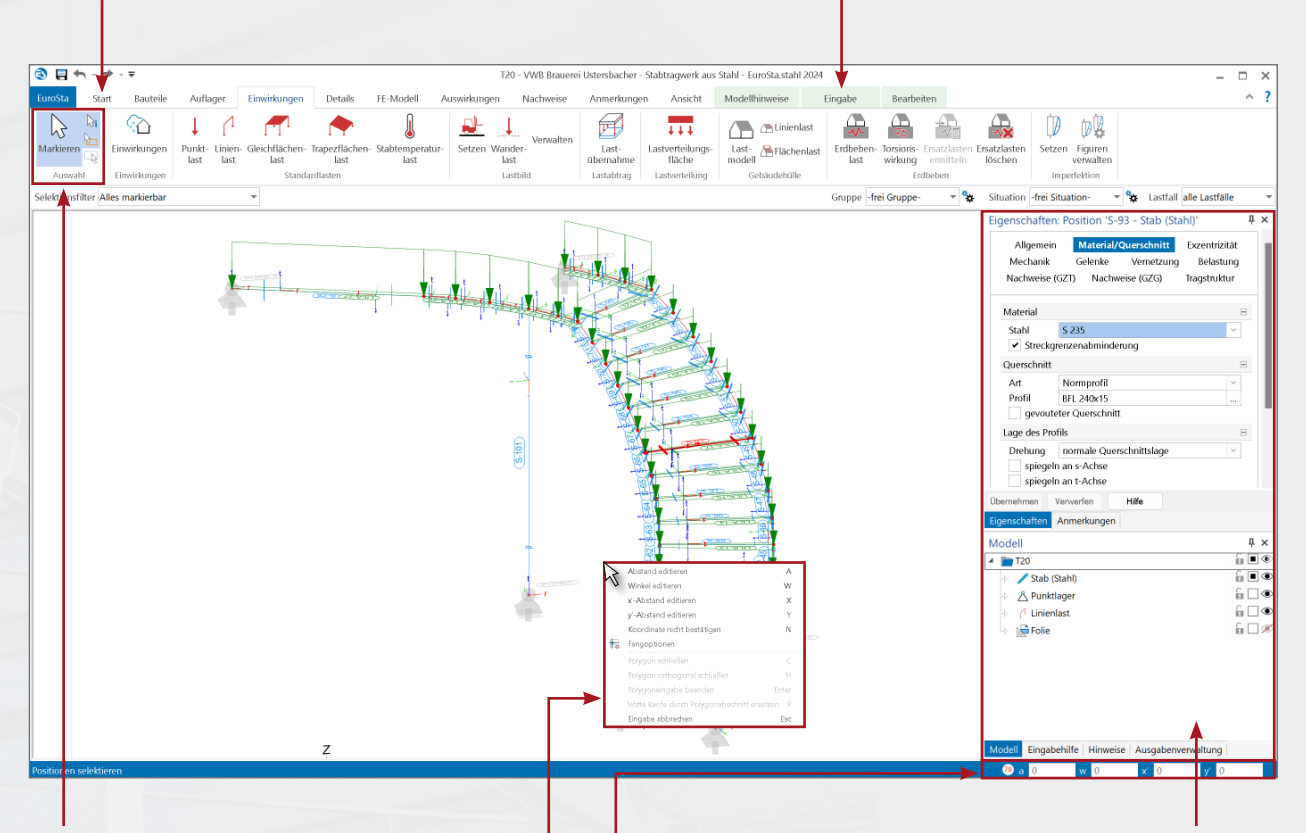

Die Gruppe "Auswahl" ist von zentraler Bedeutung und deshalb in jedem Register an dieser zentralen Stelle zu finden.

Eine gute Ergänzung zum Menüband bildet das Kontextmenü (rechte Maustaste). Hier werden Befehle angeboten, die Sie in der aktuellen Arbeitssituation ausführen können.

> Das Koordinatenfeld gestattet die Eingabe von polaren und karthesischen Koordinaten.

Auf der rechten Seite finden Sie die Fenster Eigenschaften, Hinweise, Modell, Eingabehilfe und Ausgabenverwaltung. Für bereits gesetzte Positionen werden die Eigenschaften der selektierten Positionen angezeigt. Diese lassen sich dann, auch bei einer Mehrfachselektion, einfach kontrollieren und überarbeiten. In der Ausgabenverwaltung können alle Ausgaben aufgenommen werden. Nach einer Änderung und Neuberechnung des Modells werden sie sofort mit allen Einstellungen aktualisiert. Klassischerweise wird die Ausgabenverwaltung eingesetzt, um eine prüffähige Statik "per Knopfdruck" zu erhalten. Das Fenster Modell zeigt übersichtlich strukturiert alle Positionen und Bestandteile des Modells.

#### Nachweise nach EC 3 (DIN EN 1993-1-1:2010-12)

#### • Grenzzustand der Tragfähigkeit

- Elastisch-Elastisch (E-E): Biegenormalspannungen, Schubspannungen, Vergleichsspannungen
- Elastisch-Plastisch (E-P): Vergleich der Bemessungsschnittgrößen mit Grenzschnittgrößen unter Interaktion
- Ermittlung der Querschnittsklassen
- Nachweisführung für gevoutete Querschnitte
- Ersatzstabverfahren für Biegeknicken (vorgegeben oder automatische Ermittlung der Knicklängen) und Biegedrillknicken (Verformungsbehinderungen infolge Drehbettung oder seitlicher starrer Stützungen)
- Berücksichtigung von geometrischen Imperfektionen bei der Berechnung nach Theorie II. oder III. Ordnung

#### • Nachweis der Gebrauchstauglichkeit

- Verformungsnachweis relativ zu einem festen oder mitverformten Bezugssystem
- Bestimmung der Eigenfrequenzen und Eigenschwingformen des Tragwerkes
- Modellanalyse
	- Beurteilung der Systemknickstabilität durch Ermittlung der Knickeigenwerte und Knickeigenformen je Lastkombination
	- Erzeugung kompletter Knickwertetabellen mit Knicklängen, Knicklängenbeiwerten, Stabkennzahlen und Knicklast
	- Dischinger-Test zur Überprüfung, ob Berechnung nach Theorie II. Ordnung erforderlich ist
	- Numerik- und Kinematik-Test zur Kontrolle der Lösungsgenauigkeit und der kinematischen Beweglichkeit (Starrkörperbewegung)

# Die Eingabe

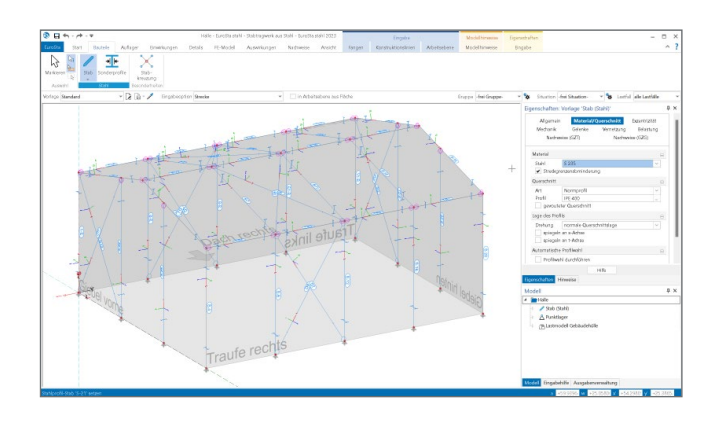

#### Grafisch interaktive Eingabe

Die Eingabe von EuroSta.stahl-Modellen zeichnet sich durch eine intuitive Benutzeroberfläche aus, die vielfältige Funktionen zur effektiven Bearbeitung des Tragwerks bietet.

Durch die klare Strukturierung bietet die Oberfläche einen leichten Einstieg und somit eine kurze Einarbeitungszeit. Aber auch bei gelegentlicher Anwendung oder bei Bedienung selten genutzter Leistungsmerkmale stellt diese klare Struktur der Benutzeroberfläche eine deutliche Erleichterung dar.

### Möglichkeiten für effektives Arbeiten

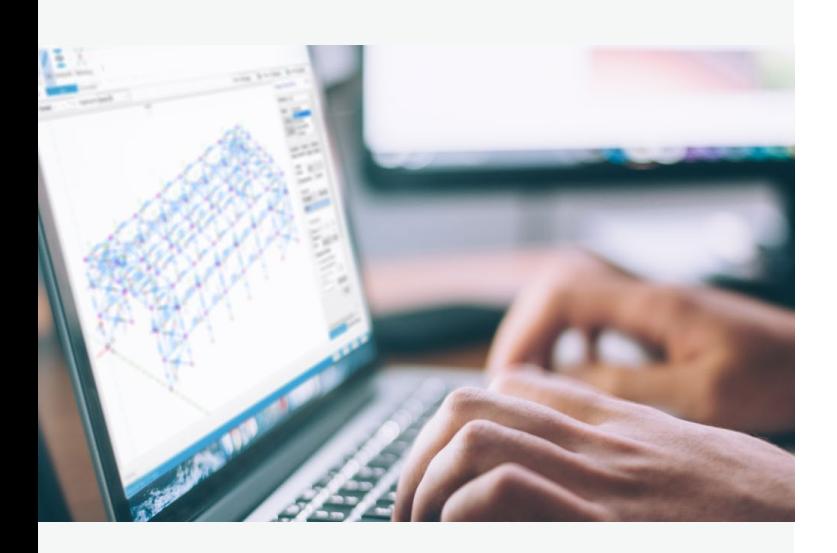

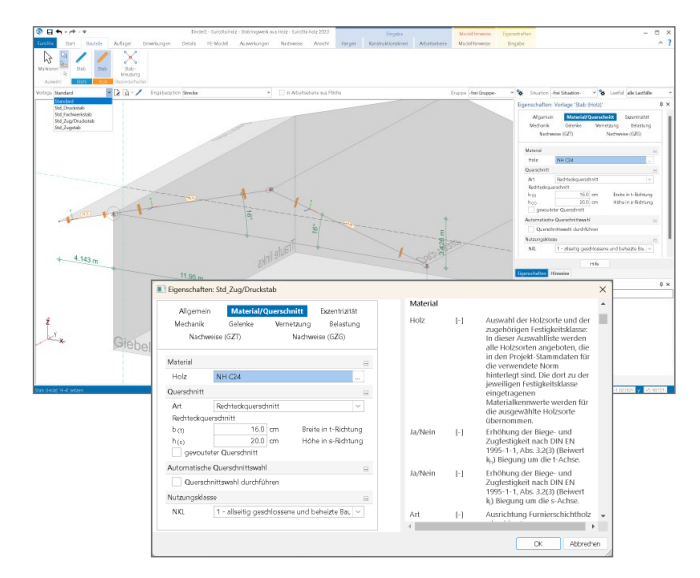

#### Arbeiten mit Vorlagen

Die Arbeitsweise mit Vorlagen erleichtert und beschleunigt deutlich die Eingabe, da neue Positionen immer auf einer Vorlage und so auf einer kompletten Eingabe basieren.

Sobald eine Eingabe einer Position gestartet wird, sind alle zugehörigen Vorlagen auswählbar.

Alle Eigenschaften der gewählten Vorlage sind im Fenster "Vorlagen" zu sehen und veränderbar. Die vorhandenen Vorlagen können jederzeit um neue erweitert oder an den eigenen Bedarf angepasst werden.

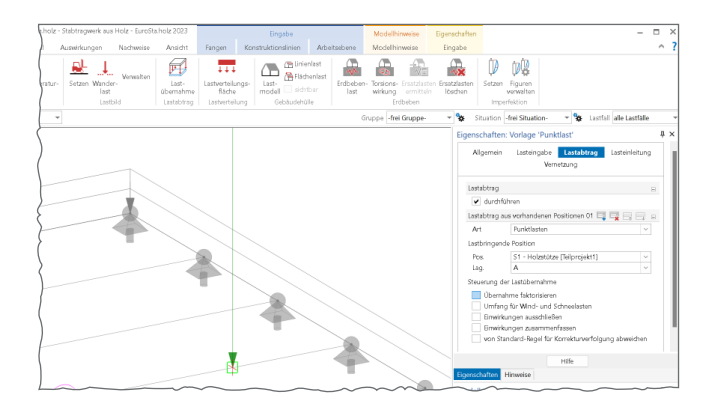

#### Lastabtrag und Lastweiterleitung

Lückenloser und nachvollziehbarer Lastabtrag bis in die Gründung ist die zentrale Aufgabe eines Tragwerks. Die Auflagerreaktionen werden auf charakteristischem Lastniveau als Belastung für das folgende Bauteil definiert. So können für jedes Bauteil automatisch die maßgebenden Bemessungssituationen ermittelt werden.

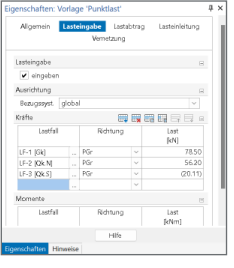

EuroSta.stahl-Modelle gliedern sich nahtlos in den Lastabtrag von oder zu anderen FE-Modellen oder BauStatik-Positionen ein und beschleunigen deutlich die Bearbeitung. Grundlage für den Lastabtrag ist das Einbinden des Modells mit dem BauStatik-Modul "S019 MicroFe einfügen" in das Statik-Dokument.

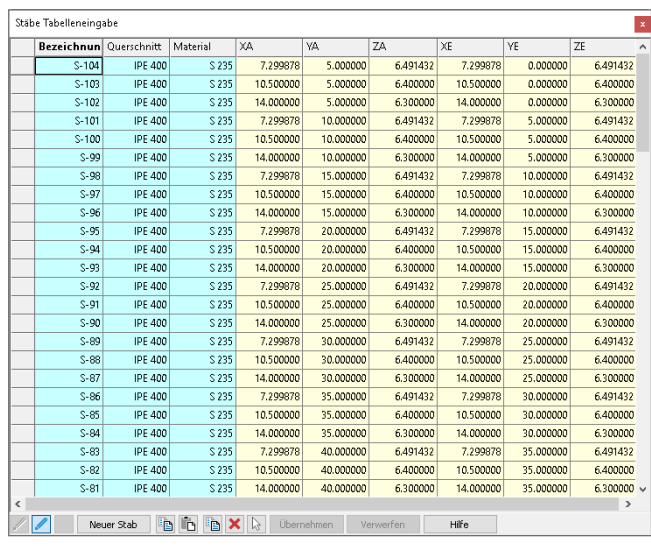

#### Konstruktionslinien

Grundlegendes Werkzeug für die Eingabe in EuroSta.stahl sind die Konstruktionslinien. Diese arbeiten nach dem bewährten und bekannten Prinzip einer Zeichenmaschine. Vergleichbar mit den Linealen der Zeichenmaschine ermöglichen die orthogonal angeordneten Konstruktionslinien ein einfaches Konstruieren, wahlweise mit kartesischen oder polaren Koordinaten, bezogen zum Ursprung der Konstruktionslinien. Ebenso einfach wie mit dem Knauf der Zeichenmaschine lassen sich die Konstruktionslinien um den Ursprung drehen oder verschieben.

Sie stellen ein ideales Werkzeug nach bekanntem Prinzip dar und bieten alle wichtigen Funktionen, um die Konstruktionen des Tragwerks effektiv durchzuführen.

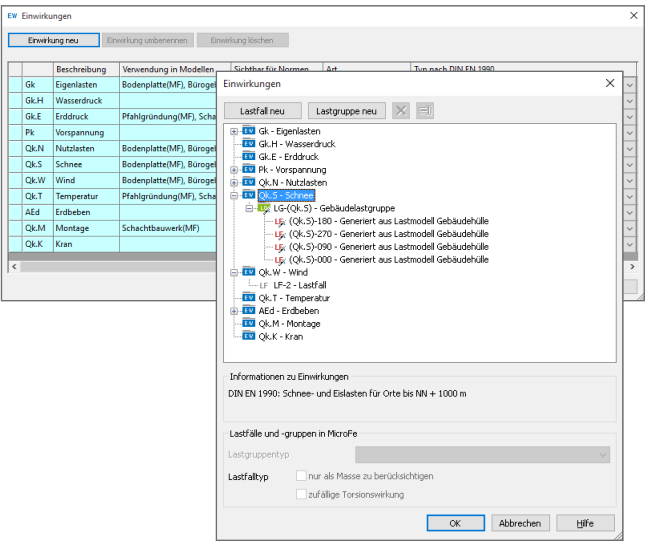

#### **Stabtabelle**

In der Stabtabelle werden alle selektierten Stäbe des Modells aufgelistet und deren wesentliche baupraktische Eigenschaften dargestellt. Ebenso sind die Koordinaten der Stabenden erkennbar und veränderbar. Nicht zuletzt durch die Sortiermöglichkeit ist die Stabtabelle hilfreich für Kontrollen und Änderungen.

Darüber hinaus können in der Stabtabelle auch neue Stäbe erzeugt werden. Wahlweise werden hier Stäbe Stück für Stück eingetragen oder mehrere über die Zwischenablage aus einer Tabellenkalkulation eingefügt.

#### Einwirkungen, Lastfallgruppen und Lastfälle

Die Eingabe der Lastwerte erfolgt in EuroSta.stahl immer bezogen auf einen Lastfall und in der Regel auf charakteristischem Lastniveau. Durch die Auswahl des Lastfalls wird die Last auch einer Einwirkung, z.B. "Gk" für ständige Belastungen, zugeordnet. So sind über den Typ der Einwirkung nach DIN EN 1990-1 die Teilsicherheits- und Kombinationsbeiwerte zur Bildung der Bemessungsschnittgrößen bekannt.

Über die Zuordnung von Lastfällen zu Lastfallgruppen lassen sich spezielle Regeln zur Wirkung der Lastfälle definieren. Dies ist z.B. für Windlasten wichtig, damit je Kombination nur die Lasten einer Anströmrichtung wirken.

## Die Ausgabe

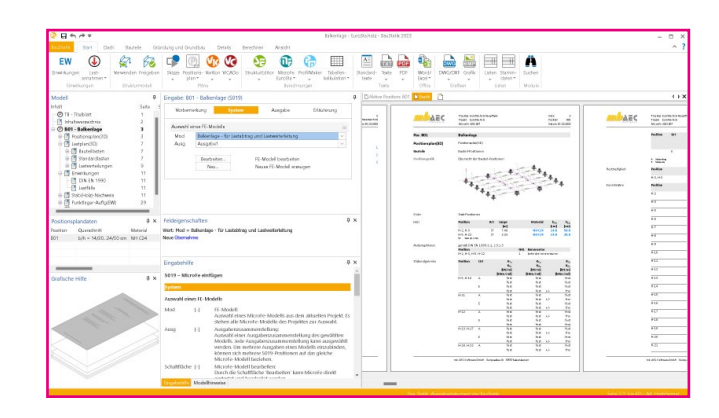

#### Dokument-orientierte Statik

Mit dem BauStatik-Modul "S019 MicroFe einfügen" werden die Ergebnisse der Stabwerksberechnung mit EuroSta.stahl nahtlos in das Statik-Dokument eingefügt. So entsteht einfach und bequem das komplette Statik-Dokument am Rechner. Nach der Auswahl eines Modells werden alle Ausgaben des Modells angeboten. Es können gezielt eine oder mehrere Ausgaben für die Statik zusammengestellt und eingefügt werden.

Nachdem das Modell Teil der Statik wurde, erscheinen die Bemessungsergebnisse als Positionsplandaten, der Lastabtrag kann genutzt werden und die Stäbe im Modell können mit dem Modul "S041.de Mengenermittlung für wesentliche Trag-

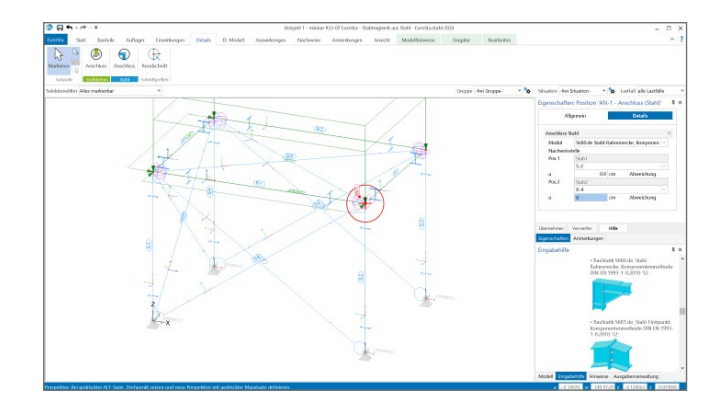

#### Nachweis von Anschluss- und Detailpunkten

EuroSta bietet eine leistungsfähige Anbindung an BauStatik-Module. Über diese Anbindung können weitere Nachweise für Anschluss- oder Detailpunkte geführt werden. Zur Nachweisführung mit einem BauStatik-Modul werden zuvor an den entsprechenden Punkten im EuroSta-Modell Nachweisstellen platziert.

Für den Nachweis im BauStatik-Modul werden alle notwendigen Angaben zu Material, Querschnitt und Bemessungsschnittgrößen bereitgestellt. Über die Option "Position neu zum Detailnachweis" in der BauStatik werden mühelos mehrere Nachweispositionen in einem Arbeitsschritt erzeugt und nachgewiesen.

### Umfangreiche Möglichkeiten sieder" für das Projekt ausgewertet werden. zur Dokumentation

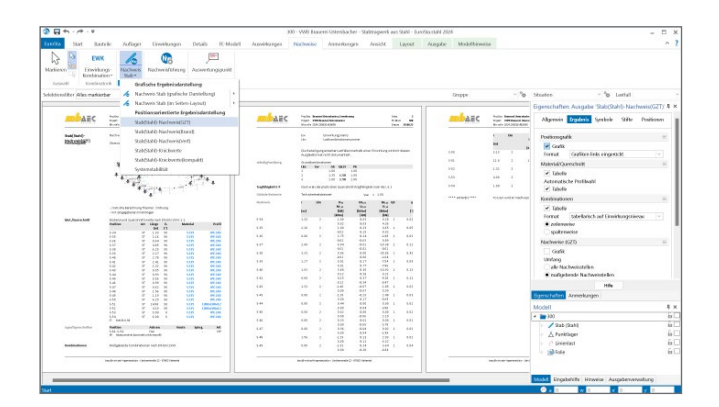

#### Positionsorientierte Ausgabe

Passend zur Eingabe erfolgt die Darstellung der Ergebnisse ebenfalls positionsorientiert. Damit ist das positionsorientierte Konzept von EuroSta.stahl abgerundet. Es ermöglicht eine schnelle und gut nachvollziehbare Ausgabe der Ergebnisse wie Schnittgrößen, Nachweise oder auch Eigenschaften der Positionen.

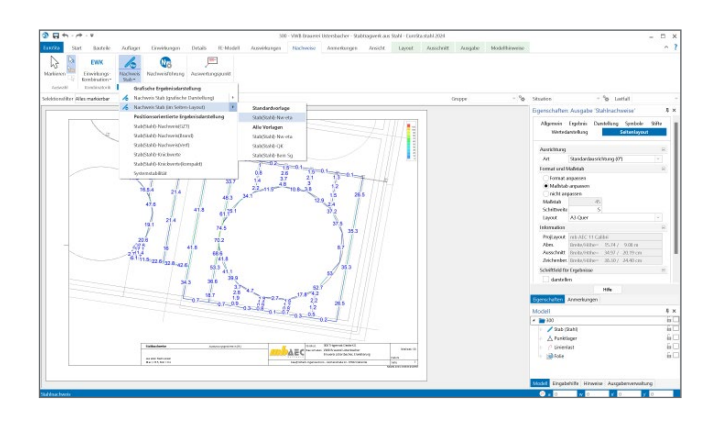

#### Grafische Ausgabe

Neben der positionsorientierten Ausgabe können auch grafische Ergebnisse in größeren Blattformaten ausgegeben werden. Die Option "Seitenlayout" im Kontextregister "Ansicht" steht bereit, um Ergebnisse für das ganze Modell oder nur für Teile des Modells darzustellen.

#### Auswirkungen

Zu den Auswirkungen gehören die Schnittgrößen, die Verformungen sowie die Lagerreaktionen. Für die Darstellung der FE-Ergebnisse lassen sich individuelle Kombinationen definieren.

#### Auswahl der Gruppe

Positionen können in Gruppen zusammengefasst werden. Um die Aufmerksamkeit zu fokussieren, lassen sich die Sichtbarkeit oder auch die Selektierbarkeit über die Auswahl einer Gruppe, wie hier z.B. Stütze, steuern.

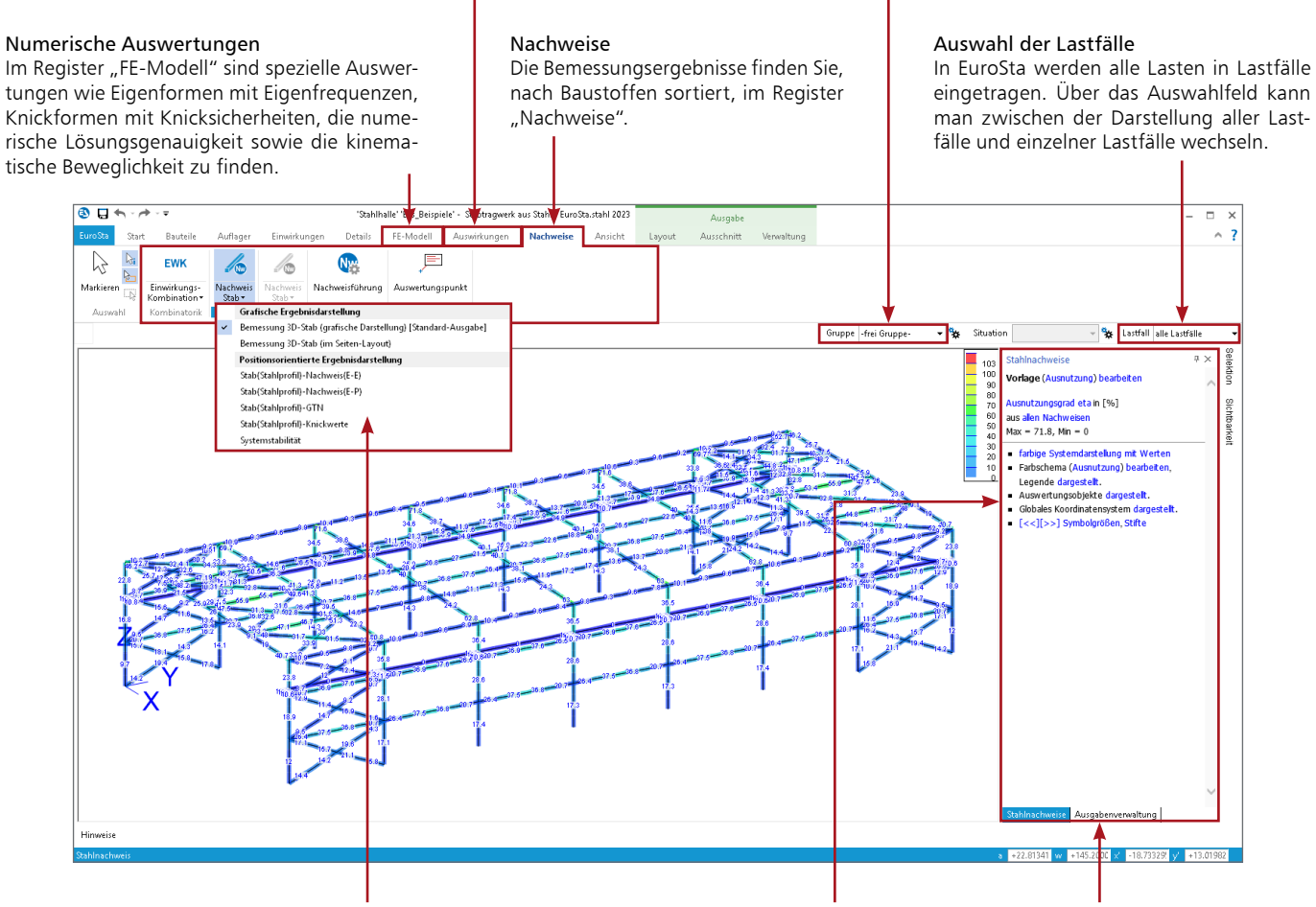

#### Positionsorientierte Ausgaben

Alle Ausgaben bzw. Ergebnisse des EuroSta-Modells sind als positionsorientierte Ausgabe thematisch sortiert über die Auswahlschaltflächen in den Registern "FE-Modell", "Auswirkungen" und "Nachweise" zu finden.

#### Steuerung der Ausgaben

Über dieses Fenster wird gesteuert, welcher Teil des Ergebnisses angezeigt (z.B. Ausnutzung der Querschnitte) und wie das Ergebnis dargestellt wird (z.B. farbige Systemdarstellung).

#### Ausgabenverwaltung

Die Ausgabenverwaltung ermöglicht die Zusammenstellung von Ergebnissen des Modells zu einer bzw. auch zu mehreren Ausgaben. Reihenfolge und Inhalte bleiben dauerhaft erhalten.

## Hilfreich bis ins Detail

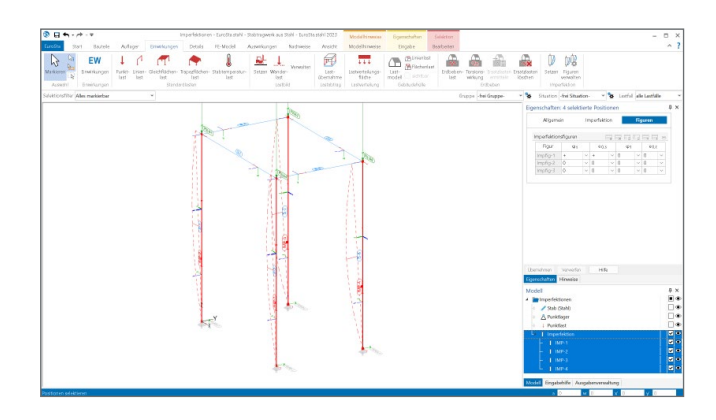

#### Imperfektionen

Imperfektionen, d.h. Vorverdrehungen und Vorkrümmungen, werden positionsorientiert gezielt für bestimmte Stäbe definiert. Die Imperfektionen sind in die für das Tragwerk ungünstigste Richtung anzusetzen und beeinflussen die Berechnungen nach Theorie II. und III. Ordnung.

Für umfangreiche Tragstrukturen kann EuroSta.stahl die ungünstigsten Richtungen auf Grundlage der Knickeigenwerte und -figuren automatisch bestimmen.

### Wichtige Merkmale von EuroSta.stahl

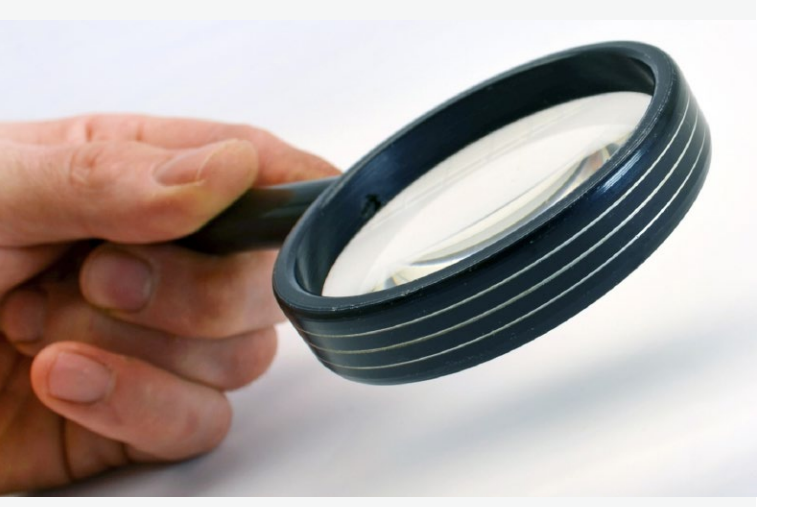

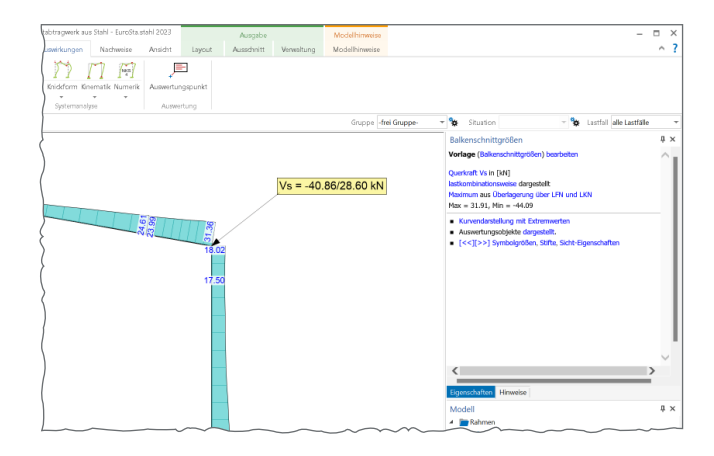

#### Übergabe von Schnittgrößen

Alle Schnittgrößen der Stabwerksberechnung liegen im Modell auf charakteristischem Niveau vor.

Über frei platzierbare Auswertungs-Positionen lassen sich z.B. Schnittgrößen nicht nur einfach und schnell darstellen, sie können auch per Übergabe an BauStatik-Positionen weitergegeben werden.

In den Eigenschaften der Auswertungs-Positionen können gezielt Ergebnisse wie z.B. Verformungen ausgewählt werden.

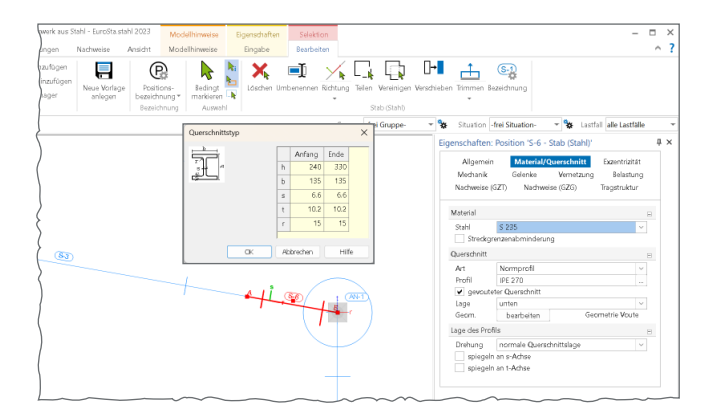

#### Gevoutete Profile

Stabpositionen im EuroSta.stahl-Modell können auch gevoutet ausgeführt werden.

Stäbe mit Vouten sind eigenständige Positionen mit frei wählbarer, gleichmäßiger Änderung im Querschnitt. So kann z.B. die Steghöhe nach unten zunehmen. Die durch die Voute bedingten Stab-Exzentrizitäten werden von EuroSta.stahl automatisch berücksichtigt.

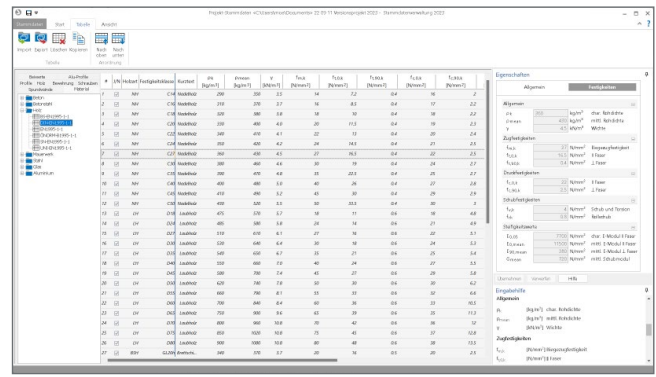

#### Projekt-Stammdaten

In den Projekt-Stammdaten werden zentral für das Projekt alle Materialparameter, Teilsicherheits- und Kombinationsbeiwerte sowie Profil-Querschnittswerte gespeichert.

Dank der projektbezogenen Verwaltung stehen somit z.B. selbst definierte Materialwerte oder Querschnitte allen Personen, die das Projekt bearbeiten, zur Verfügung. Darüber hinaus bleibt das Projekt immer komplett.

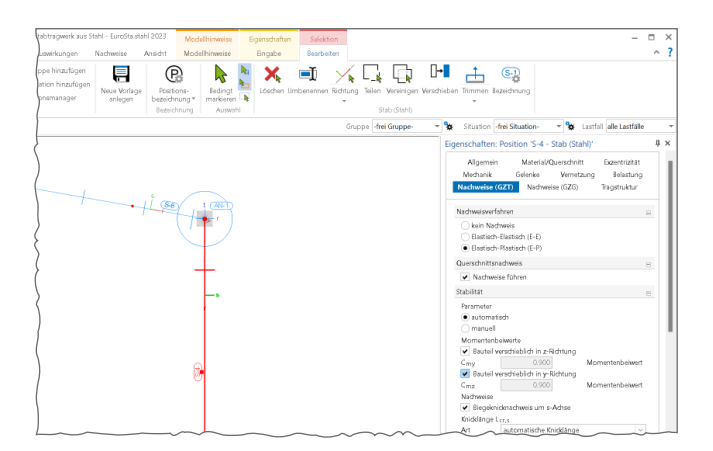

#### Knicklängen für Ersatzstabverfahren

Für die Stabilitätsnachweise "Biegeknicken" und "Biegedrillknicken" werden die jeweiligen Knicklängen in den Positionseigenschaften eingetragen.

Neben der wahlweisen Vorgabe von Längen oder Beiwerten kann außerdem auf eine automatische Knicklängenermittlung zurückgegriffen werden.

Die Ermittlung der Knicklängen erfolgt auf Grundlage der Systemstabilität, die für jeden Stab gezielt ausgenutzt wird.

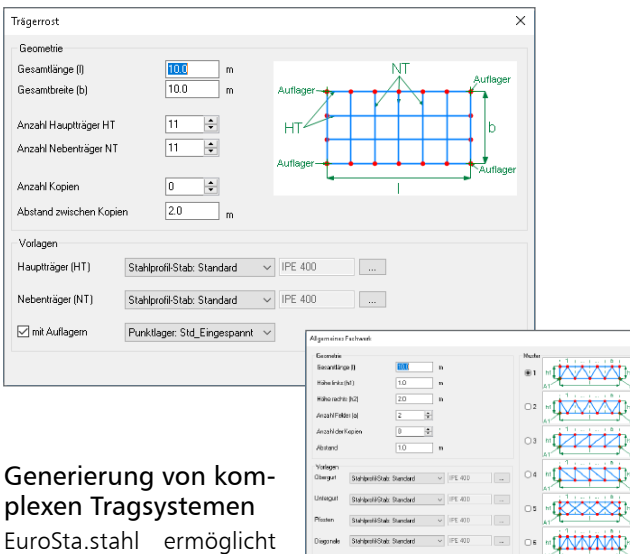

die Generierung von kompletten Tragsystemen wie Hallen, Maste, Fachwerke oder Trägerroste.

Auf diesem Weg erzeugte Tragsysteme sind anschließend beliebig erweiteroder veränderbar.

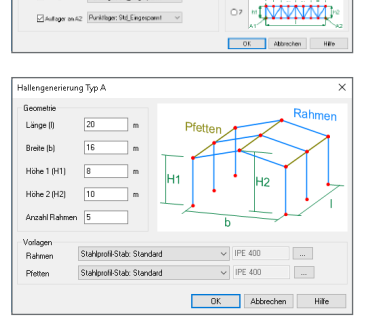

El Auliagar an.41 Punktinger: Std\_Eingespormt v

## mb WorkSuite

Arbeiten mit Komfort

EuroSta ist ein Bestandteil der mb WorkSuite. Die mb WorkSuite umfasst Software aus dem gesamten AEC-Bereich: Architecture. Engineering. Construction.

Die einzelnen Anwendungen der mb WorkSuite sind aufeinander abgestimmt, arbeiten wie ein Uhrwerk zusammen und können beliebig kombiniert in der Tragwerksplanung verwendet werden. Profitieren Sie von zeitsparenden Synergien, die sich durch die professionelle Integration bieten.

#### **Anschluss- und Detailnachweise mit der BauStatik**

Dank der Übergabe von nachweisrelevanten Werten zu Material, Querschnitt und Bemessungsschnittgrößen erzeugen Sie in kürzester Zeit Detailnachweise mit BauStatik-Modulen als Zusatz zu Ihrem EuroSta.stahl-Stabwerk. Erreicht wird dies über spezielle Detail-Nachweispositionen, die an der gewünschten Stelle im Modell platziert werden. BIM

Sie werden bereits in der Eingabe typisiert und können in der Stapelausgabe sofort ausgegeben werden. Diese Integration der Anschlussbemessung bringt eine enorme Arbeitserleichterung, denn alle Systemänderungen werden auch in den Anschlüssen sofort wirksam.

#### **Norm**

- Eurocode 2 DIN EN 1992-1-1:2011-01
- Eurocode 3 DIN EN 1993-1-1:2010-12

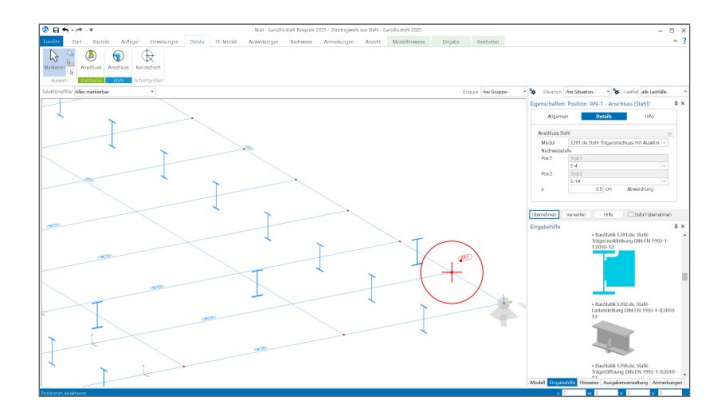

#### **Stahlbau**

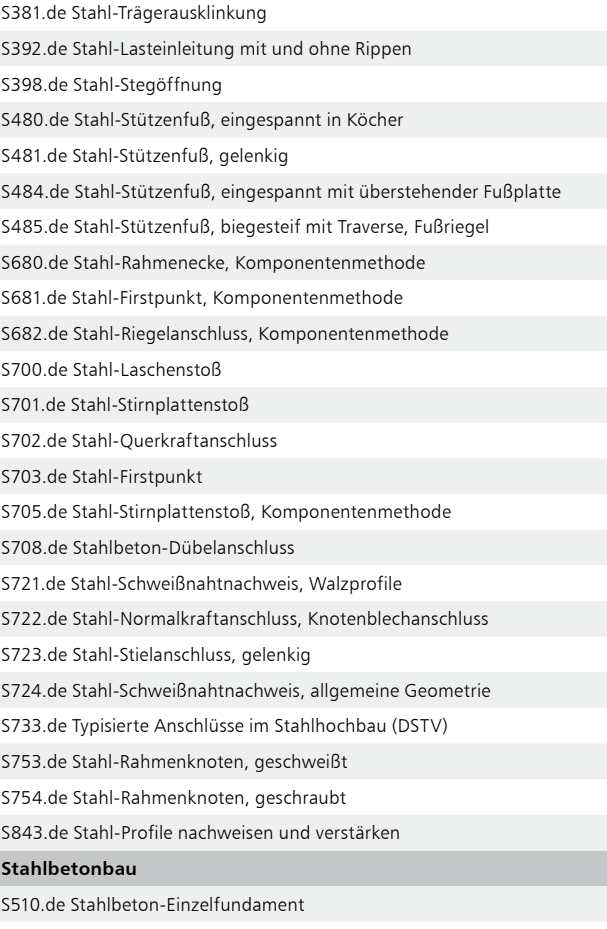

S511.de Stahlbeton-Einzel- u. Köcherfundament, exzentrische Belastung

Der ProfilEditor ist für die Bearbeitung von selbstdefinierten Profilquerschnitten konzipiert. Dazu gehört das Erzeugen neuer Querschnitte, die Berechnung der Spannungen aus beliebigen Beanspruchungen, die Dokumentation der Querschnitte und Ergebnisse und letztendlich auch die Verwaltung der Profilquerschnitte über die mb-Stammdaten.

#### **Neue Profilquerschnitte erzeugen**

Neue Querschnitte können mit Profilen aus den mb-Stammdaten beliebig zusammengesetzt werden. Außerdem können geometrische Grundformen und polygonale Konturen für dünnwandige Bereiche verwendet werden. Die Profile können sowohl aus dünnwandigen, als auch aus fülligen Bereichen bestehen.

#### **Verwendung in EuroSta.stahl**

In EuroSta.stahl können die Profile aus dem ProfilEditor genauso wie die Normprofile eingesetzt und bemessen werden. Sie werden bei der statischen Berechnung nach Theorie I. und II. Ordnung, bei der Stabilitäts- und Knicklängenberechnung, bei der Berechnung der Verformungen und bei der Visualisierung des Stabtragwerkes berücksichtigt.

#### **Norm**

Eurocode 3 – DIN EN 1993-1-1:2010-12

#### **Englische Ein- und Ausgabe für die mb WorkSuite**

## $\frac{1}{\sigma_v}$  $\begin{picture}(120,110) \put(0,0){\line(1,0){10}} \put(15,0){\line(1,0){10}} \put(15,0){\line(1,0){10}} \put(15,0){\line(1,0){10}} \put(15,0){\line(1,0){10}} \put(15,0){\line(1,0){10}} \put(15,0){\line(1,0){10}} \put(15,0){\line(1,0){10}} \put(15,0){\line(1,0){10}} \put(15,0){\line(1,0){10}} \put(15,0){\line(1,0){10}} \put(15,0){\line$  $\overline{a}$ **X E XQQ H A @**  $\mathbb{P}$  $-\frac{14}{5}$

#### **1.999,- EUR**

Die gesamte mb WorkSuite kann um die englische Sprache für alle Ausgaben und Eingaben erweitert werden.

So kann eine Statik in deutscher Sprache erstellt werden (Eingabe), das Statik-Dokument entsteht aber in englischer Sprache (Ausgabe). Es besteht auch die umgekehrte Möglichkeit, dass englischsprachige Anwender die mb WorkSuite in ihrer vertrauten Sprache bedienen, die Ausgaben aber weiterhin in deutscher Sprache entstehen.

Für die Anwendung in EuroSta bedeutet dies im Detail:

- · Wechsel der Eingabesprache auf "Englisch" (Oberfläche, Eingabe, Texthilfe und Dialoge), Sprachauswahl erfolgt im ProjektManager
- **in Statik-Dokumente der BauStatik integrierte Ausgaben** werden automatisiert an die Dokumentsprache angepasst
- **·** englische Ausgabe für alle Ergebnisse
- Sprachauswahl erfolgt zentral im Modell für alle Ausgaben
- individuelle Layout-Gestaltung für englische Ausgaben über den LayoutEditor

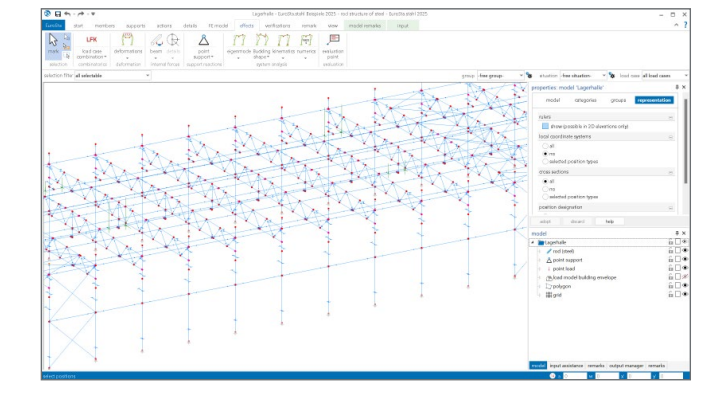

**Einwirkungen und Kombinationsbildung**

- zentrale Verwaltung der Einwirkungsdefinitionen
- Kombinationsbildung (automatisch) mit Teilsicherheitsund Kombinationsbeiwerten für lineare Berechnungen nach EC 0, DIN EN 1990:2010-12
- Vorgabe von Einwirkungsmustern zur Steuerung der automatischen Kombinationsbildung
- manuelle Lastfallkombinationen mit Vorgabe eigener Sicherheitsbeiwerte
- Kombinationsbildung (automatisch / manuell) für die Nachweise im Grenzzustand der Tragfähigkeit, der Gebrauchstauglichkeit sowie für außergewöhnliche Bemessungssituationen (Anprall, Erdbeben, …)
- zentrale Verwaltung der Feuerwiderstandsklassen für Brandfall
- Kombinationsbildung (automatisch) für Orte im Norddeutschen Tiefland

#### **Material**

- Stahlbau, EC 3
	- Festigkeitsklassen nach EC 3
	- Ermittlung der Querschnittsklasse (1 bis 4)
- Festigkeitsklassen je Werkstoff manuell erweiterbar (Projekt-Stammdaten)

#### **Ausgabe**

- schnelle ingenieurmäßige Dokumentation dank positionsorientierter Ausgabe
- individuelles Erzeugen von Plot-Ausgaben umfangreiche Ausgaben-Verwaltung
- Integration in die BauStatik mit dem BauStatik-Modul "S019 MicroFe einfügen"
- **Ausgabeumfang steuerbar und durch** eigene Texte und Grafiken erweiterbar

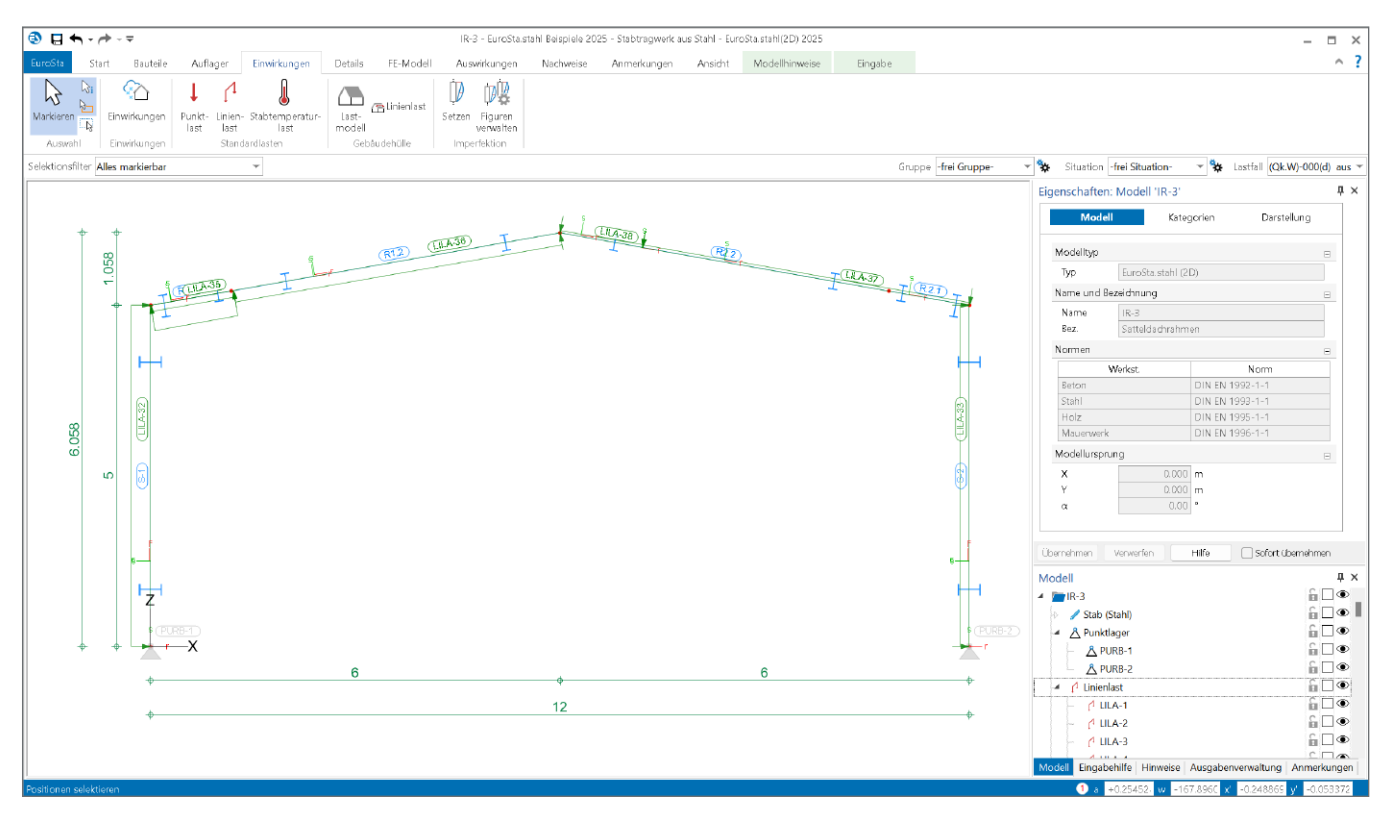

#### M700.de **EuroSta.stahl-Basismodul, ebenes System, grafisch interaktive Eingabe**

#### **System**

- Berechnung für ebene 2D-Stabwerke
- (senkrechte X/Z-Ebene für z.B. Rahmen)
- beliebige Geometrie
- symmetrische und unsymmetrische Walzprofile, Hohlprofile
- beliebige Profile über den ProfilEditor oder S842.de erzeugbar (KOMPLEX-Profile)
- **gevoutete Querschnitte**
- **Profil wahlweise gedreht**
- **Berechnung nach Theorie 1. und 2. Ordnung**
- Momenten-, Normalkraft- und Querkraftgelenke
- elastische oder einseitige Gelenke
- Definition von Arbeitslinien für Gelenke
- Vorverformungen (in der Ebene)
- geometrische Vorverdrehungen und Vorkrümmungen
- Ausweichrichtung affin zur Knick- oder Verformungsfigur

#### **Belastung**

- Punktlasten in der Ebene (Kräfte und Momente)
- **Streckenlasten in der Ebene**
- **Temperaturlasten**
- **Imperfektionen**
- Wind- und Schneelasten (über M031.de)

#### **Nachweise**

- Grenzzustand der Tragfähigkeit, EC 3
	- Verfahren Elastisch-Elastisch
	- Berücksichtigung örtlich begrenzter Plastizierung
	- Verfahren Elastisch-Plastisch
	- Biegeknicken und Biegedrillknicken
- Grenzzustand der Gebrauchstauglichkeit, EC 3
	- Verformungen
	- Bestimmung der Eigenfrequenz (erfordert M710)

#### **Norm**

Eurocode 3 – DIN EN 1993-1-1:2010-12

#### M701 **Erweiterungsmodul, räumliche Geometrie** (Zusatzmodul zu M700.de)

#### **599,- EUR**

**799,- EUR**

#### **System**

- **Erweiterung für die Berechnung** von räumlichen 3D-Stabwerken
- beliebige Geometrie
- räumliche Vorverformungen
- geometrische Vorverdrehungen und Vorkrümmungen
- Ausweichrichtung affin zur Knick- oder Verformungsfigur

#### **Belastung**

- **3D-Punktlasten (Kräfte und Momente)**
- **3D-Streckenlasten**
- **Temperaturlasten**
- **3D-Imperfektionen**
- Wind- und Schneelasten (über M031.de)

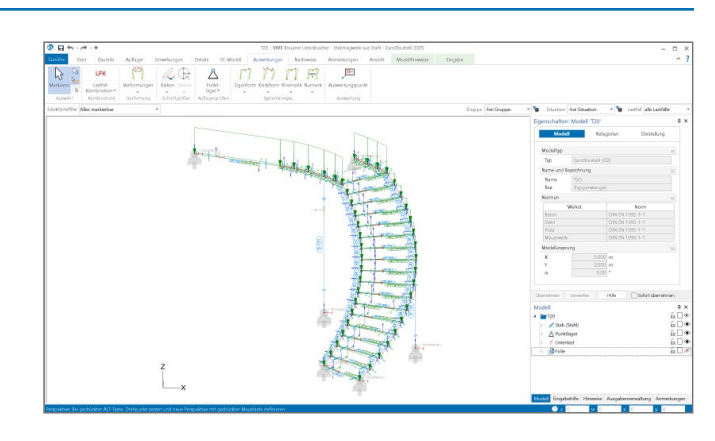

#### M710.de **Mehrteilige Rahmenstäbe**

### **399,- EUR**

#### **System**

- mehrteilige Rahmenstäbe nach EC 3
- Steuerung über die Positionseigenschaften der Stahlprofil-Stab-Positionen
- Auswahl der mehrteiligen Rahmenstäbe über Profilreihen der Projekt-Stammdaten
- L- und U-Profile
- umfangreiche Möglichkeiten der Anordnung

#### **Nachweise**

- Grenzzustand der Tragfähigkeit, EC 3
	- automatische Profilwahl zur Optimierung des Profils
	- Stabilitätsnachweis für Stoffachse und stofffreie Achse
	- Berücksichtigung von Rahmenstäben mit geringer Spreizung
	- Knicknachweis des einzelnen Gurtes
	- Einzelfelder zwischen zwei Bindeblechen
	- Bindebleche und deren Abstand

#### **Norm**

Eurocode 3 – DIN EN 1993-1-1:2010-12

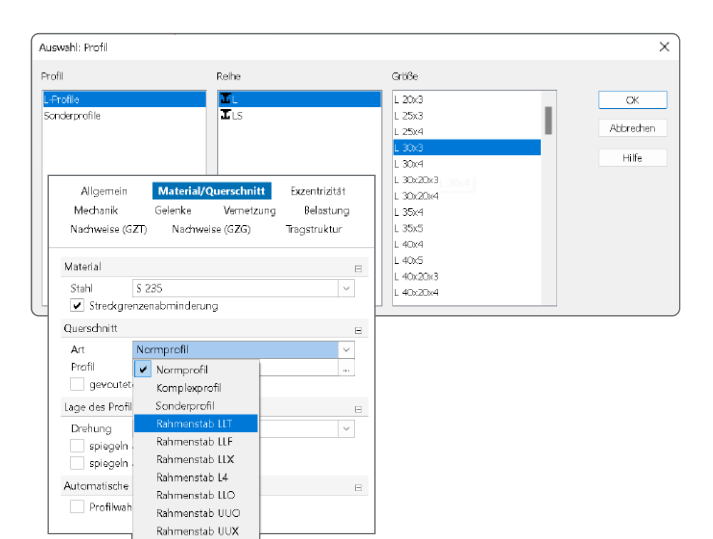

#### M711 **Systemstabilität**

#### **199,- EUR**

#### **Belastungen**

- automatische Berücksichtigung des Eigengewichts der Stäbe
- wahlweise Berücksichtigung von Lastfällen bzw. Belastungen im Modell

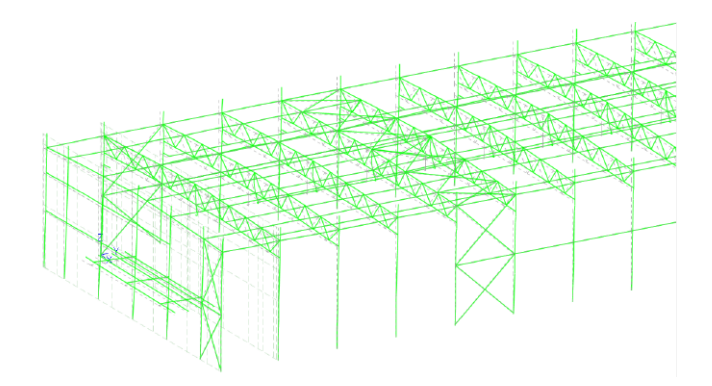

#### **Berechnung**

- automatische Ermittlung der Knicklängen für Ersatzstabnachweise
- Ermittlung der Knickfiguren und -sicherheiten
- lastkombinationsweise Berücksichtigung konstruktiver Nichtlinearitäten
- **Steuerung durch Genauigkeitsschranke** und max. Anzahl der Iterationen
- Überprüfung der Eigenwerte auf Vollständigkeit (Sturmscher Test)
- Berücksichtigung von konsistenten und nichtkonsistenten Lasten
- Berücksichtigung der stabilisierenden Wirkung von zugbeanspruchten Elementen
- wahlweise auf Grundlage der klassischen oder erweiterten Stabtheorie
- Variation der Zug- und Druckausschaltung während der Iteration

#### **Ausgabe**

- Ausgabe der Knicksicherheit je Knickform
- grafische Darstellung der Knickformen
- animiertes Video zu den Knickformen

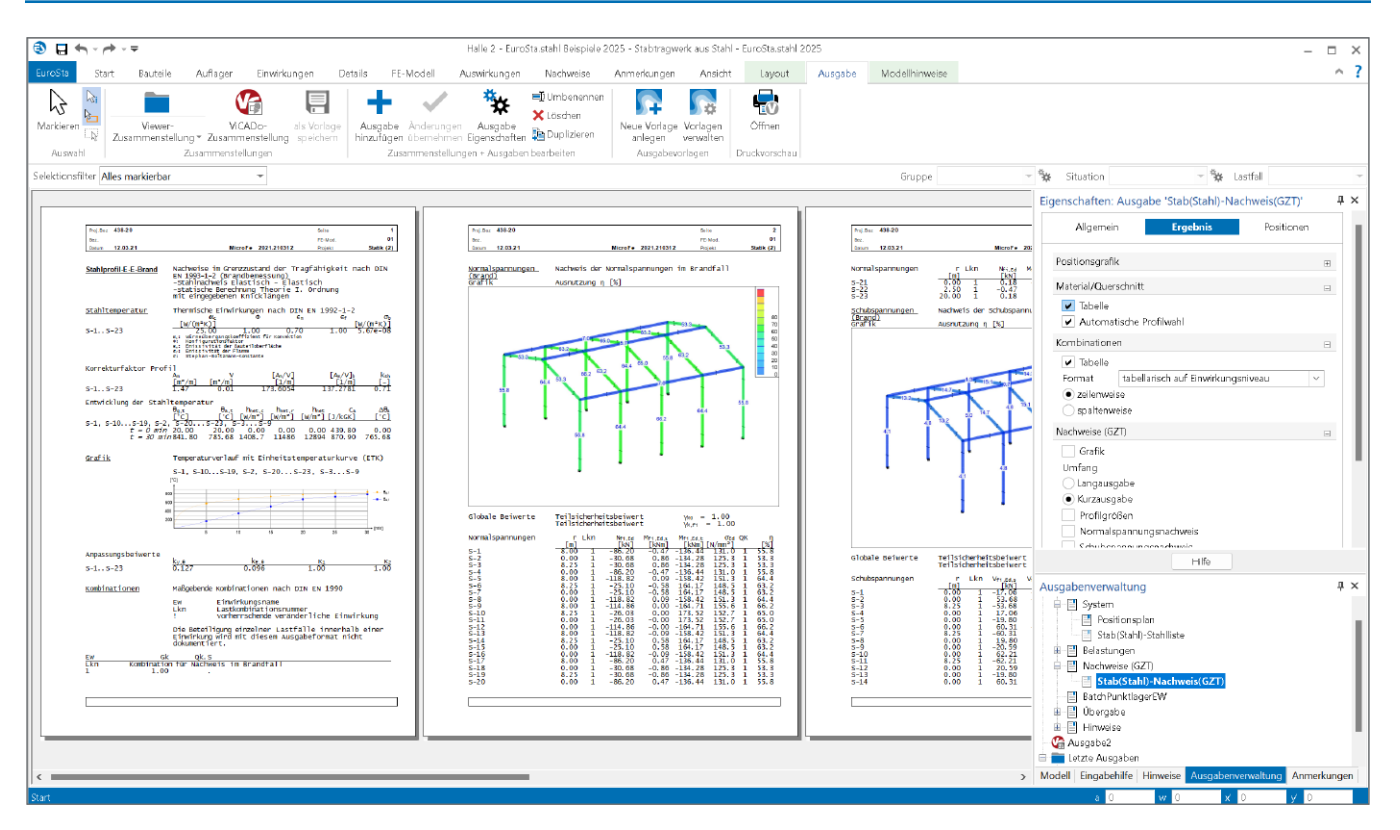

**System** 

- ungeschützte Profile
- mit Brandschutzmaterial geschützte Profile
- **F** feuerverzinkte Profile
- Ouerschnitte
	- I-Profile (HEA, HEB ...)
	- Hohl-Profile (HQ, HR, KSH ...)
	- U-Profile (U, UPE ...)
	- T-Profile (T, TB, ...)
	- Voll-Profile (FL, RD, VKT ...)
	- Komplex-Profile (ProfilEditor, S842.de)
	- Schweißprofile (symmetrisch/unsymmetrisch)
- Brandschutzmaterialien
	- Platten und Matten (Faser-Zement, Gipskarton, Perlite, Mineral- und Steinwolle, …)
	- Spritz- und Spezialputze (Mineralfaser, Perlite, …)
	- Beton- und Leichtbetonsteine
	- Isolierbachsteine

#### **Belastung**

 Ermittlung der Eigenlasten infolge Brandschutzverkleidung (automatisch)

#### **Nachweise**

- Grenzzustand der Tragfähigkeit, EC 3
	- Auswahl Brandfall: allseitig, dreiseitig oder
	- Flansch mit dreiseitiger Beanspruchung
	- Vorgabe der gewünschten Feuerwiderstandsdauer
	- Ermittlung der Stahltemperatur
	- Nachweis auf Temperatur- oder Tragfähigkeitsebene

#### **Norm**

Eurocode 3 – DIN EN 1993-1-2:2005

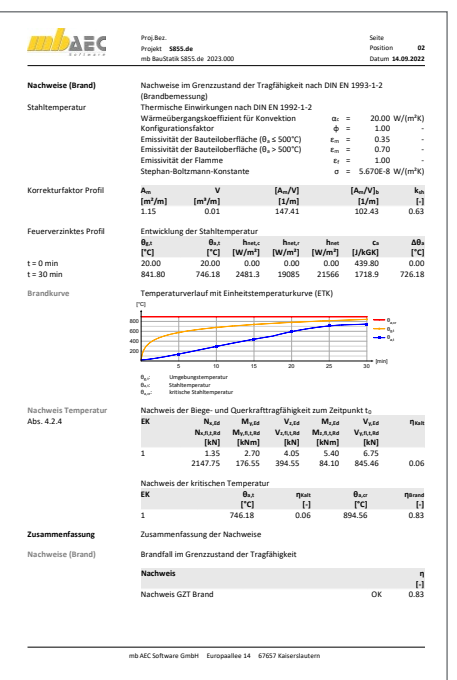

## EuroSta.stahl – Stabtragwerke für die Tragwerksplanung im Bauwesen

#### EuroSta.stahl – Stabtragwerke aus Stahl

EuroSta dient der Berechnung und Bemessung von ebenen und räumlichen Stabtragwerken.

Es bietet eine effektive, grafische Bearbeitung der Tragstruktur durch Integration von Eingabe / Statik / Nachweise / Bemessung einschließlich Systemknickstabilität, Eigenschwingungen und Numerik/ Kinematik-Tests bis hin zur Anschlussbemessung.

© mb AEC Software GmbH. Änderungen und Irrtümer vorbehalten. Es gelten unsere Allg. Geschäftsbedingungen.

Betriebssysteme: • Windows 10 (22H2, 64-Bit)

• Windows 11 (23H2, 64-Bit) • Windows Server 2022 (21H2) mit Windows Terminalserver

Alle Preise zzgl. Versandkosten und ges. MwSt. Hardlock für Einzelplatzlizenz je Arbeitsplatz erforderlich (95,- EUR). Folgelizenz- und Netzwerkbedingungen auf Anfrage.

### Bestellung

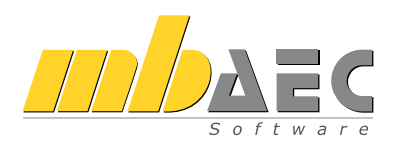

Bitte Zutreffendes ankreuzen:

### **Bestellung**

Hardlock-Nr. *(falls vorhanden)*

Ich wünsche eine persönliche Beratung und bitte um Rückruf.

Ich bitte um Zusendung von Informationsmaterial.

#### Stabtragwerke aus Stahl

**Stahlbau – EC 3, DIN EN 1993-1-1:2010-12**

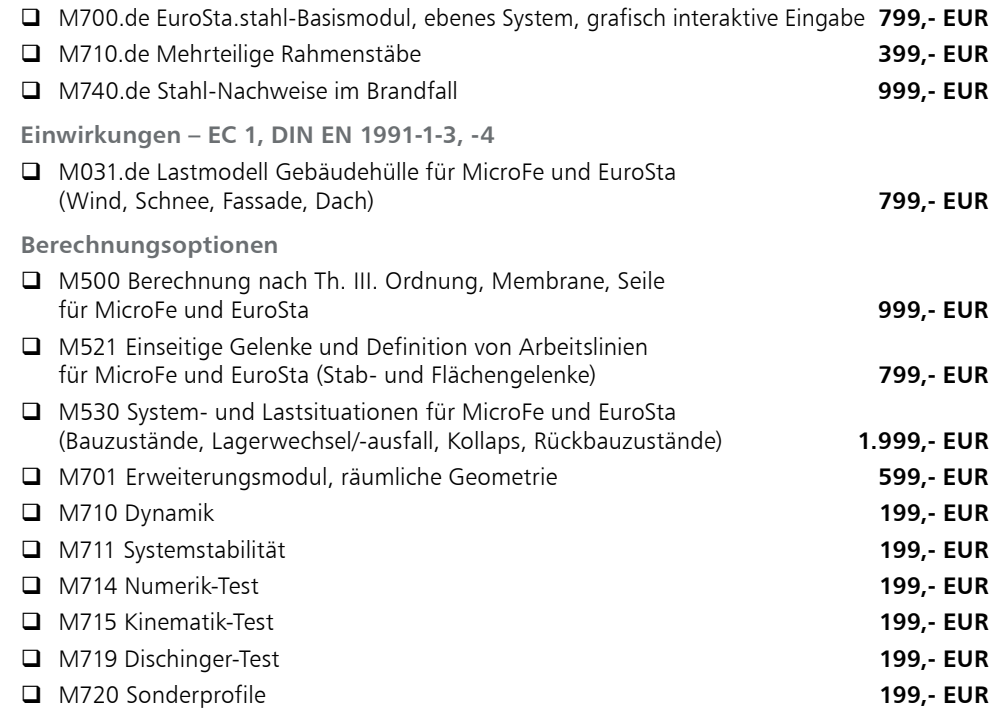

#### EuroSta.stahl-Pakete

Die Pakete sind auch mit dem Basismodul nach EC 3, ÖNORM B 1993-1-1:2010-12 erhältlich.

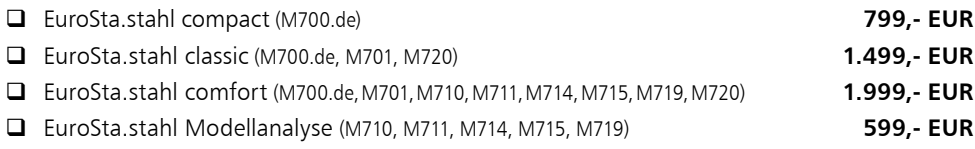

**Antwort an mb AEC Software GmbH, Europaallee 14, 67657 Kaiserslautern Telefon: 0631 550999-11, Fax: 0631 550999-20, Internet: www.mbaec.de**

Firma Kunden-Nr. *(falls vorhanden)*

### E-Mail: info@mbaec.de

Absender:

 $\mathcal{L}_\text{max} = \mathcal{L}_\text{max} = \mathcal{$ Vorname, Name

Straße, Hausnummer *(ggf. App.-Nr., etc.)*

 $\mathcal{L}_\text{max}$  $PIZ/Ort$ 

Telefon/Fax

 $\mathcal{L}_\text{max}$ E-Mail

mb AEC Software GmbH. ES.stahl - 10/2024 © mb AEC Software GmbH. ES.stahl - 10/2024